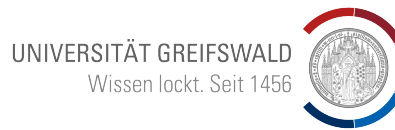

# <span id="page-0-0"></span>**Arduino - Einführungskurs I**

#### **Programmierung und Elektronik**

Michael Himpel

Institut für Physik,

Universität Greifswald

Sept. 2023

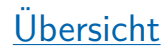

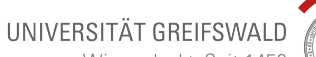

Wissen lockt. Seit 1456

#### 1. [Arduino - Was ist das?](#page-2-0)

2. [Arduino - Programmierung](#page-8-0)

3. Elektronik für den Arduino

#### <span id="page-2-0"></span>**Einführung**

- Microprozessor/Microcontroller/µC
- eingebettet in I/O-Konzept
- direkt programmierbar per PC/MAC
- nahezu beliebig erweiterbar durch sog. Shields
- verfügbar: Sensoren, Motoren, Displays, Speicherkarten, BT/WLAN, ...
- Idee: (Elektro-)Technik für Schüler/Studenten/Hobbyisten

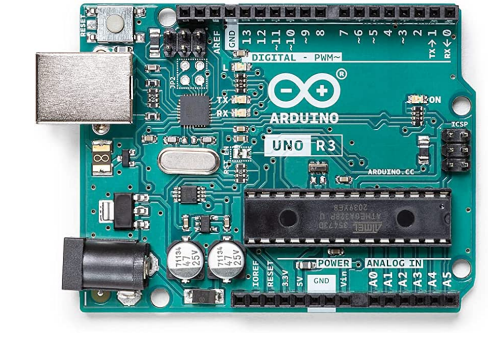

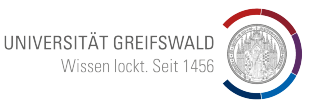

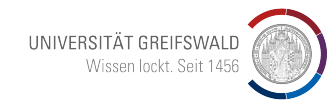

Konzept

Idee/ Problemstellung

#### Implementierung

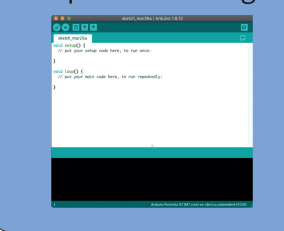

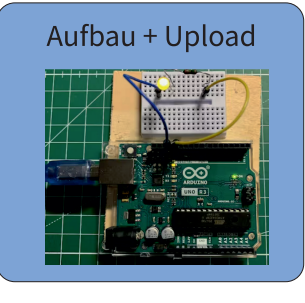

#### Arduino-Infrastruktur

- Erweiterbarkeit durch Shields
- Grove/Seeed als handlicher Einstieg in die Sensorik
- ! sämtliche Sensoren/Erweiterungen auch direkt anschließbar
- Ansteuerung der Erweiterungen durch Libraries (mit Beispielen)
- Stromversorgung durch Batterie(9V), USB, Hohlstecker/Netzteil

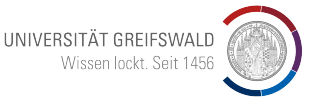

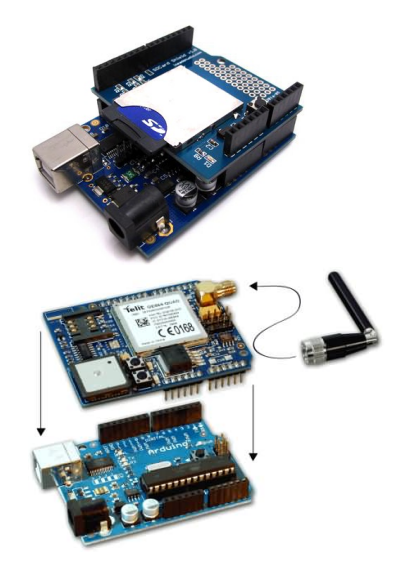

#### Arduino-Infrastruktur

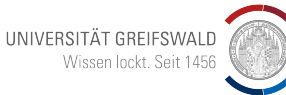

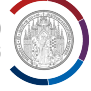

#### Breadboard

- $+$  volle Kontrolle über Alles
- $+$  maximale Flexibilität
- $+$  technische Details werden wichtig
- $+$  realitätsnah
- ggf. "unordentliches" Layout

#### Seeed/Grove

- + vorgefertigte Steckverbindungen
- $+$  geringere Hürde bis zum ersten Erfolg
- + vorbereitete Beispiele+Code
- reines Lehr/Lernkonzept

Fritzing - Schaltskizzen

- optisch gut verständliche Möglichkeit, Schaltbilder für Arduino-Aufbauten zu erzeugen
- optisch etwas ansprechender als üblich
- 1-zu-1 umsetzbar auf dem Breadboard

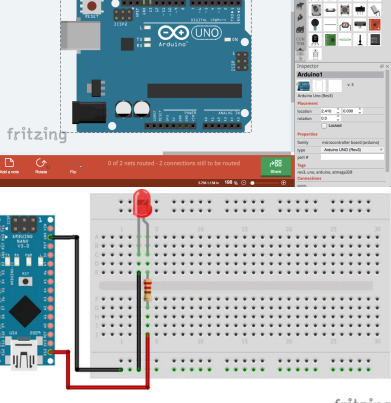

 $\epsilon$  where

fritzing

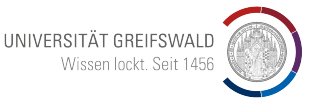

Parts<br>O Cara Ban

Kosten

Eher Elektroniklastig:

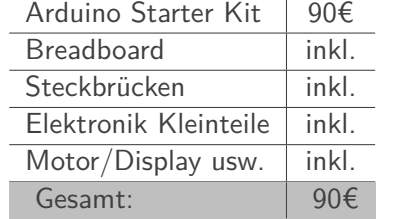

Eher Plug-and-Play:

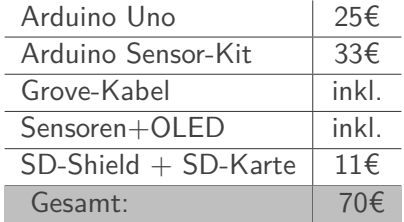

UNIVERSITÄT GREIFSWALD Wissen lockt. Seit 1456

Außerdem: PC/MAC/Tablet(nicht empfohlen, aber geht zur Not. . . )

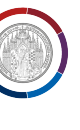

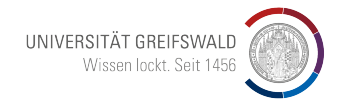

# Programmierung

- <span id="page-8-0"></span>• Allgemeines zu C++
- Syntax
- Variablen
- Strukturen
- Funktionen
- Bibliotheken

#### Sept. 2023 M. Himpel (Inst. f. Physik) : [Arduino - Einfuhrungskurs I](#page-0-0) ¨ 10

# [Arduino - Programmierung](#page-8-0)

#### Arduino-IDE

- Editor+Compiler  $=$  IDE
- verfügbar für Windows/Linux/MAC/Web-Editor
- viele Beispiel-Codes bereits integriert
- Upload aufs Arduino-Board per Knopfdruck

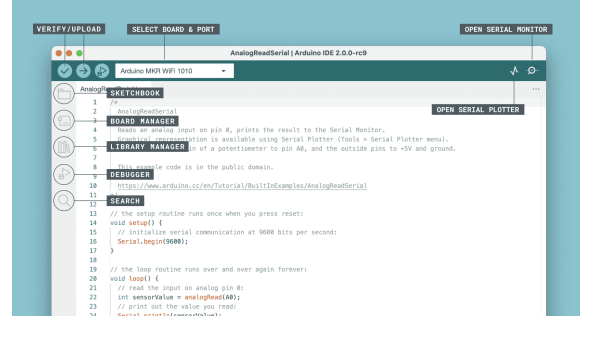

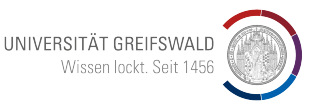

UNIVERSITÄT GREIFSWALD Wissen lockt. Seit 1456

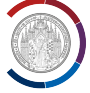

#### $+$  plattformübergreifend

- + große Standardbibliothek
- $+$  sehr verbreitet/viele Bibliotheken
- + breites Abstraktionsspektrum
- + objektorientiert
- eher komplizierte Syntax

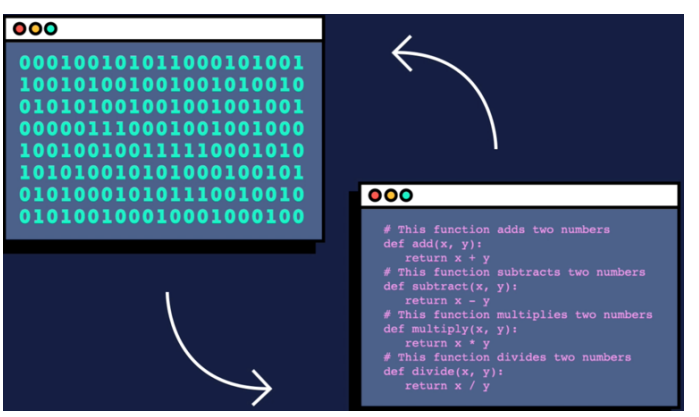

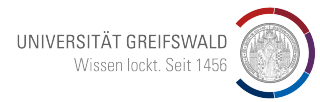

#### C/C++: Grundlagen

Was braucht man für  $C++$  Programmierung?

- Texteditor (Notepad, Nano, EMACS, ...)
- Compiler (z.B. GCC)
- Glück für uns: Für Arduino-Programmierung ist dies in einer IDE zusammengefasst

```
void setup () {
  Serial.begin (9600);
  Serial.println("Hello<sub>u</sub>World!");
}
void loop () {
  // put your main code here , to run repeatedly :
}
```
C/C++: Grundlagen

- Anweisungen mit ";" abschließen
- Funktionen mit "{ }" einbetten
- "//" für Kommentare (wird vom Compiler ignoriert)
- Leerzeichen/Zeilenumbrüche nur für menschliche Lesbarkeit, werden vom Compiler ignoriert
- Case-Sensitiv! (Groß- und Kleinschreibung beachten)

```
c = a + b; // identisch: c = a + b;
c = A + b ; // A nicht gleich a !
ergebnis = funktion(variable){
...
}
```

```
variablenBenennen = true ;
```
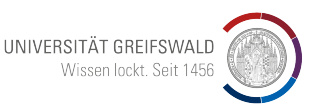

# [Arduino - Programmierung](#page-8-0) C/C++: Datentypen

- Variablen/Konstanten muss ein Datentyp zugeordnet werden!
- float, double für Dezimalzahlen
- sagt dem Compiler, wie die Bits im Speicher interpretiert werden sollen

```
int positiveZahl = 1235;
unsigned long superRiesenZahl = 3;
float dezimalZahl = 1.234;
double hochPraezise = 3.1234567;
bool stimmtDas = true ;
```
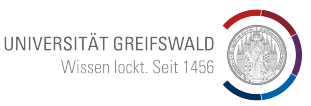

C/C++: Variablen

- Variablen müssen vor Gebrauch deklariert werden
- Am sichersten: Auch gleich initialisieren!
- Nicht-Initialisierte Variablen haben trotzdem irgendeinen Wert, kann zu Fehlern führen

int ganzeZahl ; *// nur Deklaration* ganzeZahl = 0; *// dann Definition* int ganzeZahl = 0; *// Dekl . + Def . = Initialisierung*

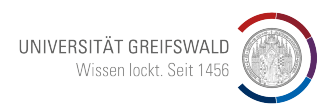

## [Arduino - Programmierung](#page-8-0) C/C++: Konstanten

- Konstanten dürfen nicht mehr verändert werden
- Falls man das später doch tut, gibt es eine Fehlermeldung
- Also: Alles was konstant bleibt, auch als "const" deklarieren
- Am besten ganz nach vorn in den Quellcode

```
const int pi = 3.14;
const bool ichHabeRecht = true ;
const int ledPin = 10;
```
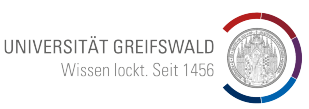

C/C++: Funktionen

- Rückgabetyp und Eingabetypen müssen festgelegt werden
- Ruckgabe eines Wertes mit "return" ¨
- Falls keine Rückgabe: Rückgabetyp "void"
- Am besten nach "loop" (also am Ende) die Funktionen definieren

```
int summe (int a, int b) \frac{1}{10}return a+b; //Anweisungen...
}
double summe (double a, double b) {
return a+b;
}
// Funktion aufrufen :
int smd1 = 4;
int smd2 = 5;
int ergAdd = summe (smd1, smd2);
```
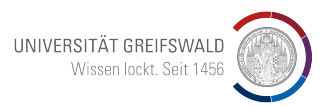

C/C++: Objekte/Methoden

- $C++$  ist eine objektorientierte Sprache
- Objekte werden definiert, dann erzeugt man nach Bedarf Instanzen davon
- diese Objekte haben eigene Methoden: objekt.methode(ggf. Parameter, Variablen. . . )

```
SD . begin (4); // SD Zugriff starten.
myFile = SD . open ( " test . txt " ,
FILE WRITE);
myFile.println("Hallo<sub>H</sub>Datei!");
myFile . close ();
```
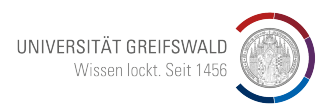

## [Arduino - Programmierung](#page-8-0) C/C++: For-Schleifen

- For-Schleifen sind gut für gezählte Abfolgen
- Anzahl der Schleifendurchläufe muss bekannt sein
- nützlich:  $k++$  identisch mit  $k=k+1$
- Vergleiche: ==*,* ! =*, <, <*=*, >, >*=

```
for(start; abbruch? ; zaehlen){
// Anweisung
}
```

```
// Beispiel :
for (int k=1; k<=10; k++)int c = 3+k;
}
```
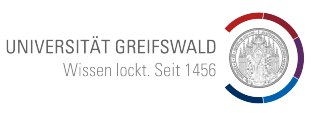

#### • While Schleifen sind günstig um z.B. auf Eingaben zu reagieren (Knopf gedrückt usw.)

- Die Anzahl der Schleifendurchläufe ist i.d.R. vorher unbekannt
- Vergleiche: ==*,* ! =*, <, <*=*, >, >*=

```
while ( Bedingung ist wahr ){
// Anweisung
}
```

```
Arduino - Programmierung
```
C/C++: While-Schleifen

```
int k = 0:
 while (k < = 10) {
k = k + 1;
```
*// Beispiel :*

}

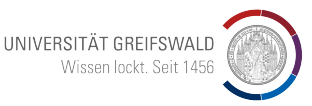

 $C/C++:$  if... else

- um Bedingungen zu prüfen und ggf. Entscheidungen zu treffen
- z.B. Abfrage von Zustand an digitalem Eingang (Knopf gedrückt? Schalter geschlossen?)

```
if ( logische Bedingung ){
// Anweisung
}
else {
// Anweisung
}
```
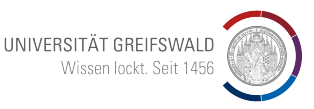

Arduino-Spezifisches: loop/setup

*// hier ggf . Bibliotheken laden ...*

- setup(): Hier werden die Ports des Arduino festgelegt (Eingang oder Ausgang)
- setup(): Initialisierung/Einstellung von angeschlossenen Geräten
- loop(): eigentlicher Programmablauf als Dauerschleife

```
void setup () {
  // hierher kommen z . B .
  // I / O Definitionen
}
```

```
void loop () {
  // Dieser Programmteil ist
  // eine Dauerschleife
}
```
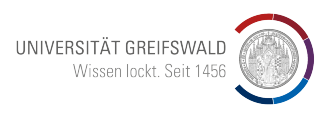

**ANAL OG** 

[Arduino - Programmierung](#page-8-0) Arduino-Spezifisches: pinMode

- die I/O-Ports sind auf dem Arduino nummeriert
- müssen in setup() als INPUT oder OUTPUT festgelegt werden
- auf Analog/Digital-Ports achten!

1O)

```
pinMode (12 , INPUT );
pinMode (10 , OUTPUT );
pinMode ( LED_BUILTIN , OUTPUT );
```
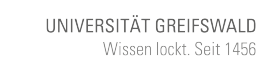

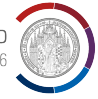

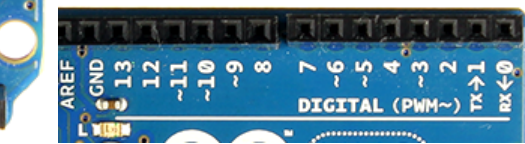

Arduino-Spezifisches: digitalRead/Write

- zur Umschaltung von HIGH/LOW (5V/GND) an digitalen Ausgängen
- ... müssen voher aus OUTPUT definiert worden sein
- ggf. Stromgrenzen beachten (i.d.R. 40 mA)
- für Auslesen von HIGH/LOW per digitalRead muss der Pin als INPUT definiert sein.

```
void setup () {
pinMode (10 , OUTPUT );
pinMode (9 , INPUT );
}
int isActive = false ;
void loop () {
  digitalWrite (10, HIGH);
  // an Pin 10 ab jetzt 5 V
  isActive = digitalRead(9);// isActive wird nun 1 oder 0;
}
```
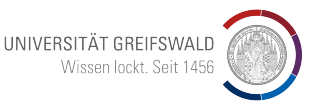

Arduino-Spezifisches: analogRead/Write

- analogRead liest Spannung aus  $(0...1024 \equiv 0...5 \text{ V})$
- analogWrite nutzt PWM für "Simulation" einer veränderbaren Gleichspannung (Werte 0. . . 255)

```
void setup () {
pinMode (10 , OUTPUT );
pinMode ( A0 , INPUT );
}
int spannungAnA0 = 0;
void loop () {
  analogWrite (10, 128);
  // an Pin 10 jetzt 2.5 V RMS
  spannungAnAO = analogRead(AO);// spannungAnA0 is nun 0...1024;
}
```
UNIVERSITÄT GREIFSWALD Wissen lockt. Seit 1456

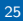

Bibliotheken/Libraries

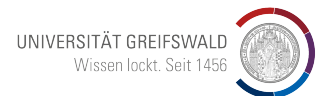

```
#include <LiquidCrystal I2C.h>
// # include < LiquidCrystal .h >
#include <Wire h>
LiquidCrystal_I2C lcd (0x27, 16, 2);
```

```
void setup () {
}
```

```
void loop () {
  lcd.init():
  lcd.setCursor(0, 0);
  lcd.print ("HALLO");
  delay (10000);
  lcd . clear ();
}
```

```
• definiert Funktionen, Objekte und
  Methoden für best. Geräte und
  Sensoren
```
- solche Funktionen sind meist sehr kompliziert ( $\rightarrow$  nicht selber machen)
- ggf. in Hilfe zur Bibliothek nach Beispielen suchen
- Bibliotheken ganz vorn einfügen!

```
Sept. 2023 M. Himpel (Inst. f. Physik) : Arduino - Einfuhrungskurs I ¨ 26
```
Arrays

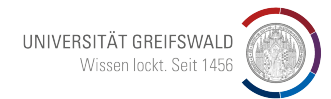

- Arrays sind Container für mehrere Werte – ähnlich Vektoren oder Matritzen
- Arrays können verschiedene Datentypen enthalten (int,double,char)
- ein "String" ist ein Array aus "Chars"
- Achtung: Es wird von 0 aus gezählt!

int myInts [6]; // noch irgendwelche int myPins  $[$ ] =  $\{2, 4, 8, 3, 6\}$ ; // int mySensVals  $[5] = \{2, 4, -8, 3, 2\}$ char message  $[6]$  = "hello"; //  $array$ 

```
// Arrays auslesen :
int readValue = myPins[1]; // ergib
```

```
// ... das ganze array :
for (byte i = 0; i < 5; i = i + 1)
  Serial.println(myPins[i]);
}
```
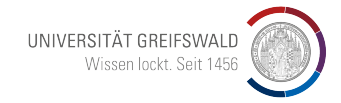

# Elektronik

- <span id="page-27-0"></span>• Wie werden Schaltungen aufgebaut?
- Welche Bauteile werden (üblicherweise) verwendet?
- Wie funktionieren diese?
- Verwendung von Shields und Sensoren

#### Das Breadboard

UNIVERSITÄT GREIFSWALD Wissen lockt. Seit 1456

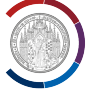

- ermöglicht sehr freies Aufbauen von Schaltungen ohne Löten
- übersichtliches Arbeiten möglich
- Steckbrücken nötig
- a-e und f-j sind jeweils verbunden (Knoten)
- Spannung/Ground an Querleisten üblich
- bei großen Boards sind die Querleisten manchmal unterbrochen!

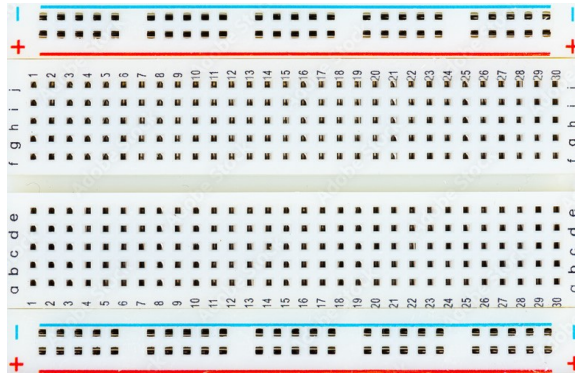

Das Breadboard

- Empfehlung: WAGO Klemmen für Bananenstecker/Litze Kombination
- Tischnetzteile können so gut mit dem Breadboard verbunden werden

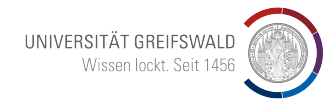

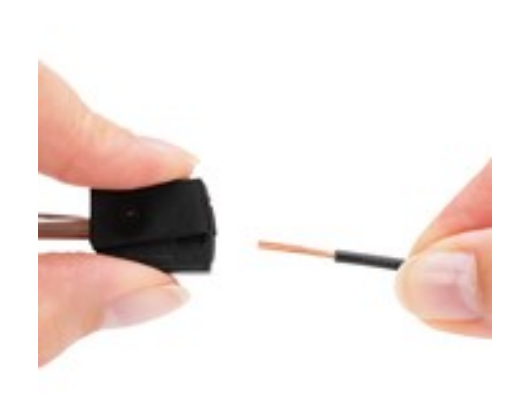

#### Bauteile: Schalter/Taster

- Schalter ermöglichen Interaktionen der SuS
- Pinbelegungen am besten mit Multimeter (Durchgangstest) selbst erproben
- Achtung: günstige Schalter/Taster sind nicht entprellt

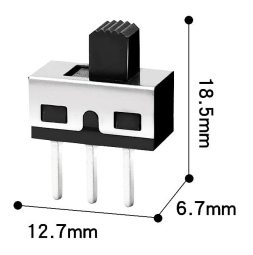

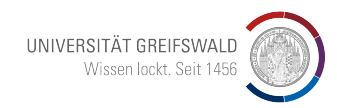

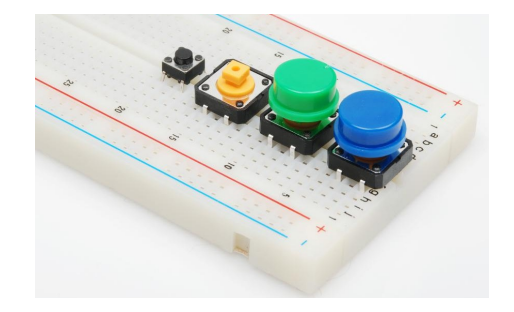

Bauteile: Schalter/Taster

- Prellen kann mechanisch nie ganz unterbunden werden
- deutlich reduziert durch hochwertigere Taster (Digitast)
- durch Tiefpassfilter eliminierbar

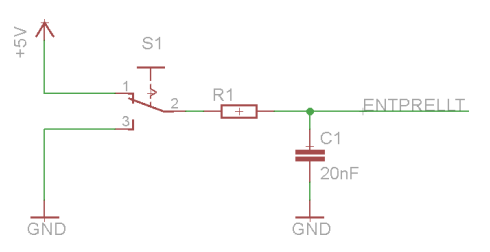

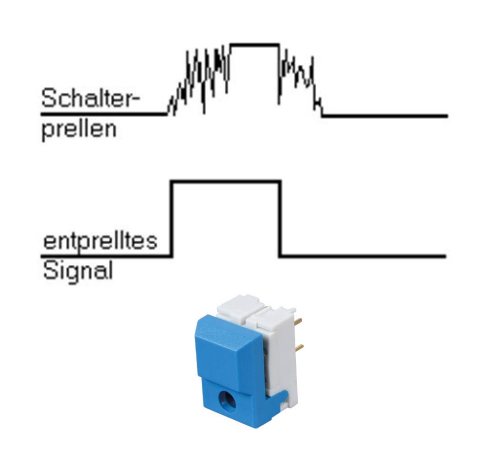

UNIVERSITÄT GREIFSWALD Wissen lockt. Seit 1456

Bauteile: Widerstand

- DC/AC/PWM:  $R = \frac{U}{I}$ *I*
- als Vorwiderstand für LEDs an  $5V: 2200$
- als Pulldown-Widerstand für Eingänge (ca.  $10 \,\mathrm{k}\Omega$ )
- als Vorwiderstand bei Dioden(-Tests)

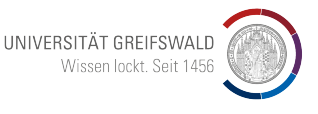

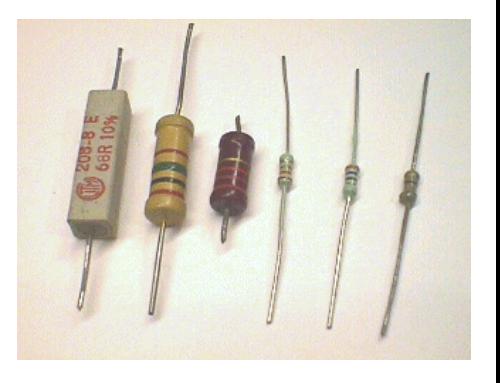

#### Bauteile: Potentiometer

- regelbarer Widerstand (meist mit Drehknopf)
- Achtung: immer mit Vorwiderstand! (sonst ggf.  $R \approx 0 \Omega$  möglich)
- kann als Eingabegerät für Arduino genutzt werden, indem man eine variable Spannung mit analogRead() ausliest (Spannungsteiler):

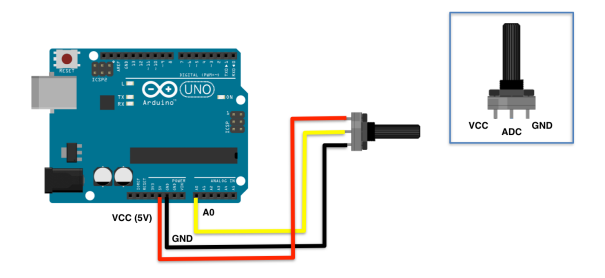

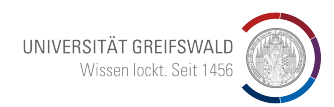

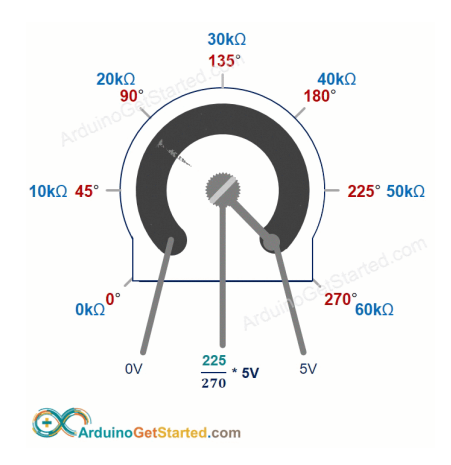

#### Bauteile: Kondensator

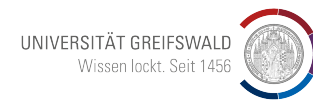

- Kapazität in  $\mu$ F, nF, pF
- DC: Speichern Ladungen
- AC: wirkt wie Widerstand
- $\bullet$   $|X_C| = \frac{1}{\omega C}$ *ωC*
- $\rightarrow$  durchlässig für hohe Frequenzen
	- Elkos: hohe Kapazitäten, aber korrekte Polung wichtig!
	- Anwendung: Hochpass, Tiefpass, **Schwingkreis**

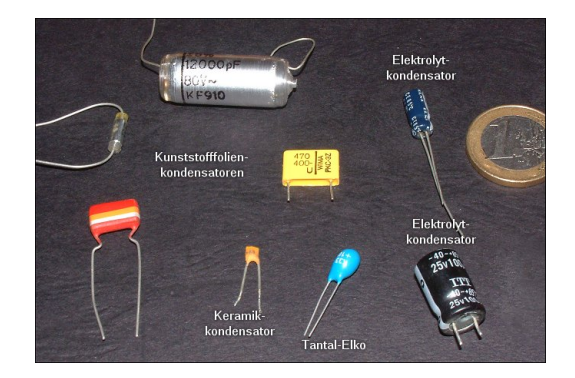

#### Bauteile: Diode

- Dioden besitzen Sperrichtung/Durchlassrichtung
- vereinfacht: Bei Durchlassrichtung konstanter Spannungsabfall von  $\approx 0.6$  V, unabhängig vom Strom
- in Durchlassrichtung *R* ≈ 0 (immer Vorwiderstand bei Experimenten benutzen)
- Anwendung: Gleichrichtung von Wechselspannung, Signalverarbeitung

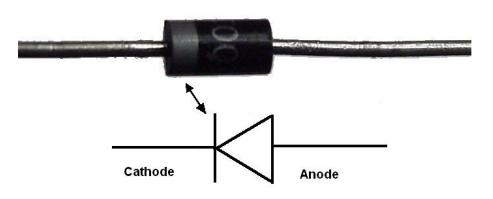

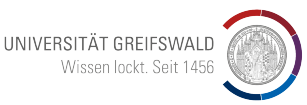

Bauteile: Leuchtdiode / LED

UNIVERSITÄT GREIFSWALD Wissen lockt. Seit 1456

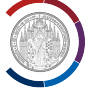

- zunächst: gleiche Eigenschaften wie Diode!
- zusätzlich aber mit Lichtemission
- Spannungsabfall: rot/ $\pm 2$  V bis blau/ $\pm 3$  V
- für: Anzeige, Spiele, Debugging,...
- Vorwiderstand so dimensionieren, dass Stromstärke  $+20 \text{ mA}$ :

$$
R=\frac{5\,\mathrm{V}-1.7\,\mathrm{V}}{20\,\mathrm{mA}}\approx200\,\Omega
$$

Bauteile: Photodiode

UNIVERSITÄT GREIFSWALD Wissen lockt. Seit 1456

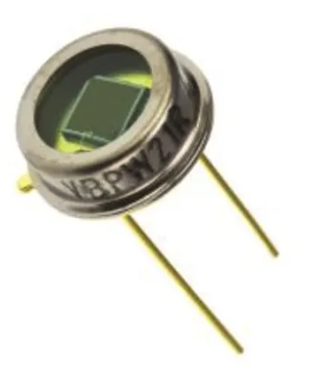

- durch Lichteinstrahlung geschaltete Diode
- sensitiv für vorgegebene Wellenlängen
- ermöglicht Reaktionen auf hell/dunkel Zustände

Bauteile: Transistor (bipolar)

- Prinzip: kleine Basisströme bewirken große Kollektorströme
- Betrieb als Schalter: ausreichend großer Basisstrom *>* 200 µA schaltet CE-Strecke komplett durch (Achtung: Widerstand  $R_{CE} \approx 0$ )
- Transistoren sind sehr schnell, auch PWM-Verstärkung möglich bei Motoren (DC/Servo)
- Eingang/Ausgang invertiert

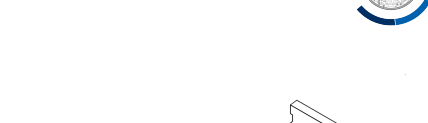

 $\begin{bmatrix} C \\ B \\ E \end{bmatrix}$ 

UNIVERSITÄT GREIFSWALD Wissen lockt. Seit 1456

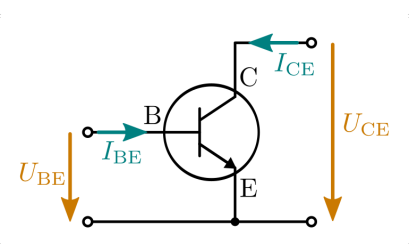

**TO-92** 

TO-220

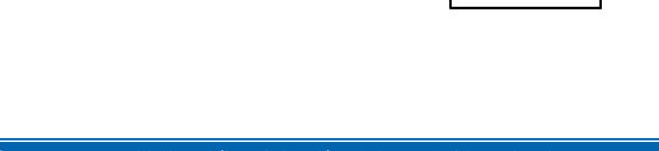

Bauteile: NPN Transistor für DC-Motor

- 10k-Widerstand für Begrenzung des Basisstroms
- Transistor sorgt per PWM Ansteuerung für Stromfluss von 9V-Block durch Motor
- Diode schützt vor Spannungsspitzen (Induktion in Motorspule)

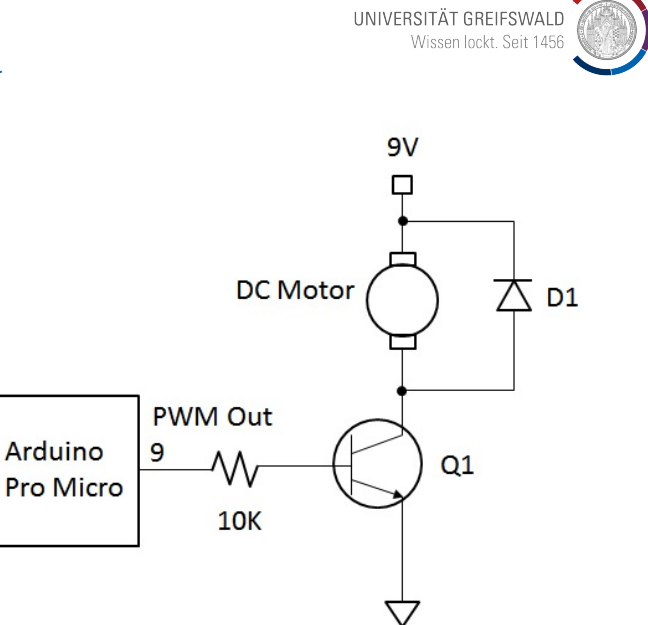

Bauteile: Transistor (MOSFET)

- so wie bipolar Transistor, aber mit Spannung statt Strom
- kleine Gate-Spannung erzeugt große Source-Spannung
- noch besser als Schalter geeignet, auch für große Leistungen

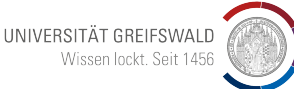

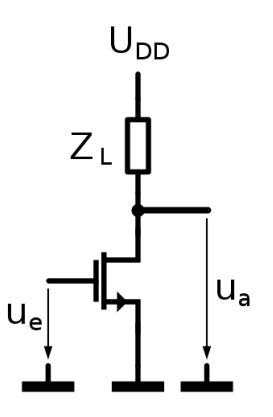

Bauteile: MOSFET als Schalter

- geringe Spannung (z.B. GND) an Gate
- Transistor öffnet nicht

- ausreichende Spannung (z.B. Versorgungsspannung) an Gate
- Transistor schaltet komplett durch

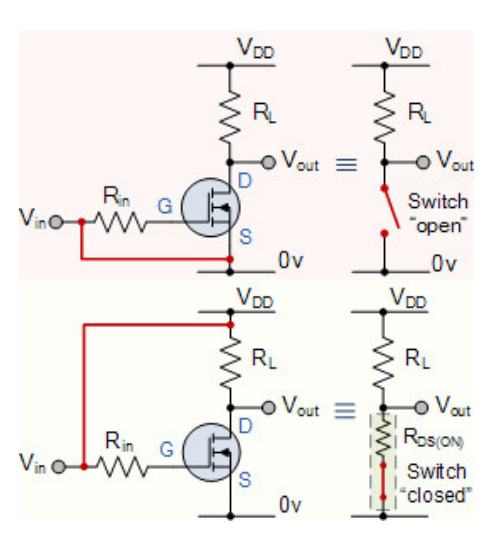

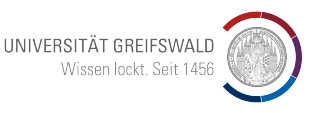

#### <span id="page-42-0"></span>PWM vs. Analogspannung

- Arduinos haben i.d.R. keine Analogausgänge
- stattdessen PWM (pulse width modulation) um DC-Spannung zu simulieren
- viele Bauteile setzen nur Zeitmittelwert (RMS) um, dann ist PWM ein guter Ersatz
- z.B DC-Motor, LEDs, Lüfter

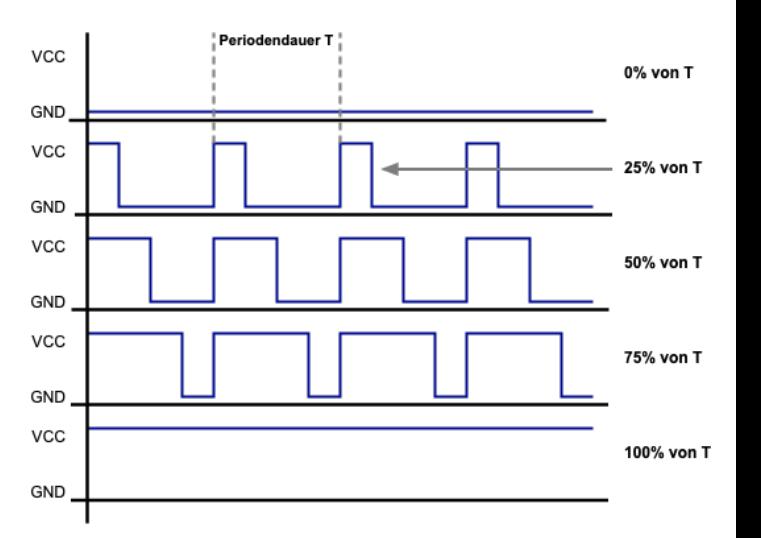

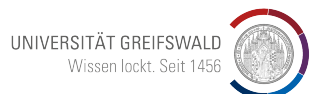